## Haiku/Canto Functionality

- **•** View patient lists
- **•** Review patient information, such as problem
- **•** Request push notification for labs
- **•** Review/download cardiology studies (Canto only)
- **•** Mark results notes as important
- **•** Place IP/OP medication and procedure orders (Canto only)
- **•** Place OP medication order (Haiku only)
- **•** Update preferred pharmacy association
- **•** Capture clinical images and save directly to patient chart
- **•** E-prescribe Ambulatory non-controlled medications in Haiku and Canto
- **•** View IP Handoff reports in Haiku and view/ edit handoff reports in Canto
- **•** View results for labs, EKGs, imaging and
- **•** Enter notes using Dragon Speech-to-Text integration functionality
- **•** View status board and allow completion of attestations (Anesthesia)
- **•** View In Basket messages (patient calls, medical messaging, results, RX request, staff messages, co-sign [clinic orders only]) and release results to MyChart

Technical support: Service Desk 612-262-1900 or 1-800-305-4085

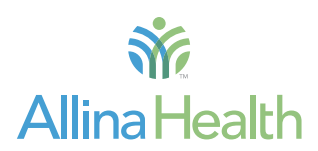

#### allinahealth.org

## Accessing Excellian on your smart device

*Mobile access to Excellian using Haiku and Canto*

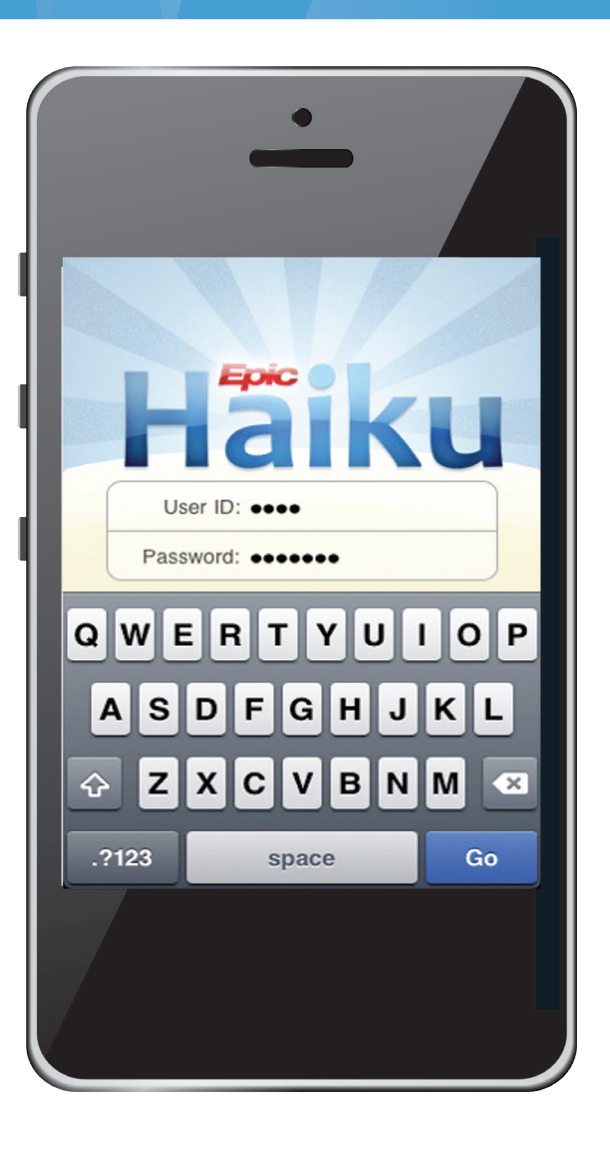

# **Allina Health**  $\frac{2}{\sqrt{6}}$

## Haiku and Canto

Haiku and Canto are applications providers may use to access Excellian on the go from a personal Smart Phone (Haiku) or your personal tablet (Canto - iPad only). Access to a cellular network or a WiFi connection is required.

### Key features for Ambulatory Providers:

- E-Prescribe non-controlled medications
- Review labs, imaging, EKG's in Results Activity
- Review In Basket messages
- View notes in progress
- Enter notes using Dragon integration functionality
- Release results to MyChart
- Mark results notes as important
- Capture clinical images
- Request push notification for labs, imaging

#### Key features for InPatient Providers:

- View patient lists
- Review problem list, history, medications, allergies
- Place orders (Canto)
- Capture clinical images
- Review handoff notes
- Enter notes using Dragon integration functionality
- Request push notification for labs, imaging
- View status board (Anesthesia) and complete attestations

## Preparing you Smart Device to utilize Haiku/Canto

The Haiku and Canto applications for personal smart devices which provides access to service website. You must first download the Haiku or Canto application from the appropriate application store.

#### Step-by-Step Instructions

- To utilize Haiku (smart phones) or Canto (iPad only) to access Excellian with a personal device, download the application from the Google Play Store (Android) or the Apple App Store. Minimum OS versions are as follows:
	- o iOS 9.0 or greater
	- o Android 4.1 or greater
- When installation of the appropriate application is complete, go to **Allinahealth.org** > For Medical Professionals or navigate to [**www.allinahealth.org/haikucanto**].
- Click the link for Haiku/Canto Device Setup. [**www.allinahealth.org/haikucanto**].
- Locate the Install ID for your device and paste it into the Install ID field on the web form. Fill in the remaining fields.

#### **Haiku / Canto device setup**

Welcome to the device setup page for Halku / Canto. Now that the application has been installed on your mobile device, we<br>need some information to complete Excellian setup. Please complete the form below; once you click th Instructions on how to look up the install ID based on the type of device. . Ti Haiku (Android)

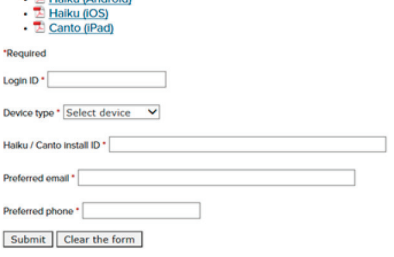

- Clicking the Submit button sends your information to Information Services for setup.
- After your device has been registered with Excellian, an e-mail will be sent to the preferred e-mail address provided on the web form. This e-mail will contain a link to another web page allowing you to download Haiku/Canto configuration settings on your device.
- Click on this link on your smart phone or iPad device. The necessary configuration settings will automatically be downloaded.
- Launch the application on your device and login with your Allina Health ID and network password.

Further information on all functionality available through Haiku and Canto, go to **Excellian.net,** keyword Haiku.